# HP Service Health Reporter

para sistemas operativos Windows® y Linux

Versión de software: 9.30

Guía de rendimiento y configuración

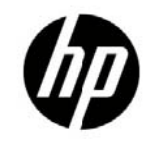

## Avisos jurídicos

#### Garantías

Las únicas garantías de los productos y servicios HP se exponen en el certificado de garantía que acompaña a dichos productos y servicios. Nada de lo aquí incluido podrá interpretarse como una garantía adicional. HP no será responsable de los errores técnicos o editoriales ni de las omisiones en las que pudiera que pudieran incluirse en este documento.

La información incluida en el presente documento está sujeta a cambios sin previo aviso.

#### Mención relativa a la restricción de derechos

Este software es confidencial. Es necesaria una licencia válida de HP para su posesión, uso o copia. De acuerdo con FAR 12.211 y 12.212, se autoriza el uso del software del equipo comercial, la documentación del software del equipo y los datos técnicos para los elementos comerciales al gobierno de EE. UU. con la licencia comercial estándar del proveedor.

#### Avisos de propiedad intelectual

© Copyright 2010-2013 Hewlett-Packard Development Company, L.P

#### Marcas registradas

Microsoft® y Windows® son marcas comerciales registradas estadounidenses de Microsoft Corporation. UNIX® es una marca comercial registrada de The Open Group. Java es una marca registrada de Oracle y/o sus afiliadas. Intel® y Xeon® son marcas comerciales de Intel Corporation en Estados Unidos y otros países.

#### Reconocimientos

Este producto incluye software desarrollado por Apache Software Foundation (http://www.apache.org).

Este producto incluye software desarrollado por Andy Clark.

Este producto incluye software asm que es Copyright (c) 2000-2005 INRIA, France Telecom

Todos los derechos reservados.

Este producto incluye software jquery.sparkline.js que es Copyright (c) 2007-2009, Adolfo

Marinucci Todos los derechos reservados.

## Asistencia

Visite el sitio web de HP Software Support en:

#### **www.hp.com/go/hpsoftwaresupport**

Este sitio web proporciona la información de contacto y los detalles sobre los productos, los servicios y la asistencia que HP Software ofrece.

La asistencia en línea de HP Software proporciona al cliente recursos de solución automática. Constituye un modo rápido y eficiente de acceder a las herramientas de asistencia técnica interactiva que necesita para administrar su empresa. Como valorado cliente del servicio de soporte técnico, puede beneficiarse del uso del sitio web de soporte técnico para:

- Buscar documentos de conocimiento de interés
- Enviar y realizar un seguimiento de casos de soporte y peticiones de mejora
- Descargar revisiones de software
- Administrar contratos de asistencia
- Buscar contactos de asistencia de HP
- Revisar información sobre los servicios disponibles
- Acceder a debates con otros clientes de software
- Buscar formación en software y registrarse en ésta

La mayoría de las áreas de asistencia requieren que se registre como un usuario de HP Passport y que inicie sesión. Muchas de aquellas, requieren, además, un contrato de asistencia. Si desea registrarse para obtener un Id. de HP Passport, vaya a:

#### **<http://h20229.www2.hp.com/passport-registration.html>**

Para encontrar más información sobre los niveles de acceso, vaya a:

#### **[http://h20230.www2.hp.com/new\\_access\\_levels.jsp](http://h20230.www2.hp.com/new_access_levels.jsp)**

## Declinación de responsabilidades

Las cifras de rendimiento proporcionadas en este documento se han obtenido en un entorno de prueba controlado y, por consiguiente, no deben aplicarse a un entorno de producción del cliente. Consulte con HP antes de utilizar los resultados de rendimiento y las recomendaciones de hardware proporcionados en este documento.

## Contenido

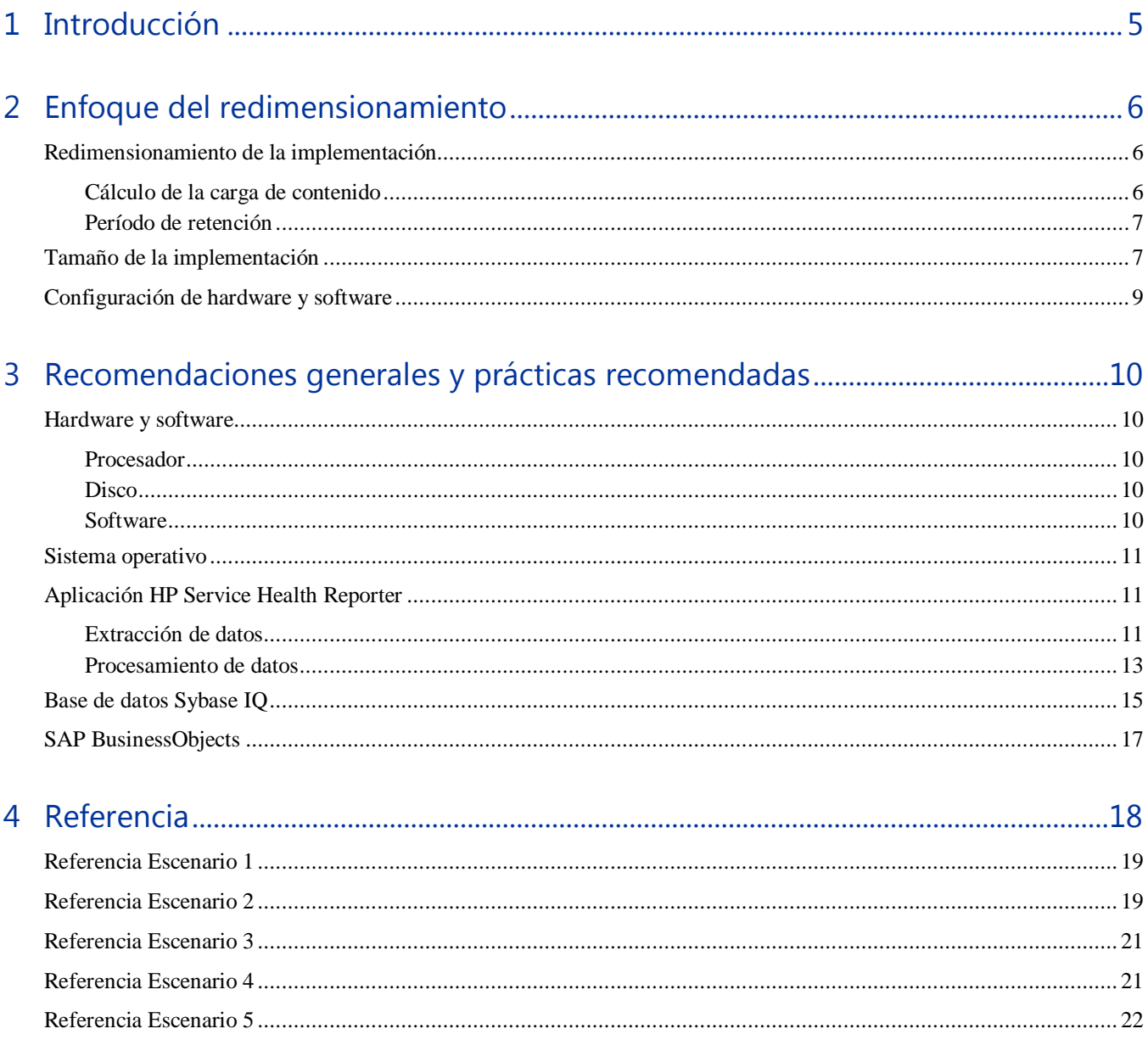

# <span id="page-4-0"></span>1 Introducción

HP Service Health Reporter (SHR) es una solución para informar sobre el rendimiento de los dominios relacionados. SHR usa SAP BusinessObjects Enterprise para todas sus necesidades relacionadas con la inteligencia empresarial y la creación de informes. SHR usa la base de datos Sybase IQ para almacenar métrica de rendimiento durante largos períodos. Además de SAP BusinessObjects y Sybase IQ, SHR está formado por diversos recopiladores que guardan métricas de rendimiento de diferentes orígenes de datos.

El principal objetivo de esta guía es proporcionar los pasos para conseguir el tamaño del hardware necesario para implementar SHR en su entorno y para modificar varias aplicaciones, bases de datos y parámetros de sistema operativo para lograr un rendimiento óptimo, así como registrar los resultados de varias pruebas de rendimiento realizadas en el producto en el laboratorio de HP.

*Capítulo 2* [proporciona las pautas para determinar el tamaño de la implementación y los requisitos de hardware y software](#page-5-3)  [para las distintas implementaciones.](#page-5-3) 

*[Capítulo 3](#page-5-3)* proporciona las pautas generales y las prácticas recomendadas para obtener un rendimiento óptimo desde la aplicación SHR, la base de datos Sybase IQ y el sistema operativo.

*Capítulo 4* se proporcionan detalles de otras pruebas de rendimiento realizadas en SHR. Puede utilizar los resultados de estas pruebas para elegir una configuración del sistema adecuada a determinadas cargas de SHR. Estas pruebas se realizaron en un entorno controlado y solo deberán utilizarse como un indicio de la capacidad del sistema. **No repita los resultados directamente en su entorno**.

# <span id="page-5-3"></span><span id="page-5-0"></span>2 Enfoque del redimensionamiento

El objetivo del redimensionamiento es calcular los recursos del sistema necesarios para garantizar que el sistema implementado cumpla los objetivos de rendimiento.

## <span id="page-5-1"></span>Redimensionamiento de la implementación

Los factores que afectan al redimensionamiento del hardware son

- El contenido que se implementará y la carga de cada paquete de contenido.
- El período de retención para cada contenido

#### <span id="page-5-2"></span>Cálculo de la carga de contenido

Esta sección proporciona las pautas para calcular la carga de algunos de los contenidos preconfigurados de SHR. La carga se basa en el equipo en determinadas suposiciones y aproximaciones. Por tanto, **al elegir el hardware debe incluir suficiente espacio para gestionar la carga real**.

#### Contenido del sistema

El tamaño del entorno para el contenido del sistema viene determinado por el número total de nodos físicos y virtuales (n), el promedio de sistemas de archivo por nodo (fs), el promedio de discos por nodo (disk), el promedio de CPU por nodo (cpu) y el promedio de interfaces de red por nodo (n/w if). SHR extrae los datos resumidos de 5 minutos del contenido del sistema, de modo que el número de registros extraídos por hora por CI es  $60/5 = 12$ . Por tanto, el rendimiento requerido se calcula como

> Número total de CI (t) =  $n + n$  \* (fs + disk + cpu+ n/w if) El rendimiento requerido es  $\sim$  (t  $*$  12) registros por hora

### Contenido de red

El tamaño del entorno para el contenido de la red viene determinado por el número de nodos de red sondeados de rendimiento (n) y por las interfaces sondeadas de rendimiento (n/w if) en la implementación por parte de Network Node Manager iSPI Performance for Metrics. SHR extrae los datos resumidos cada hora desde el origen de datos de red, de modo que el rendimiento requerido se calcula como

Número total de  $CI = n + n/w$  if El rendimiento requerido es  $\sim$  (n + n/w if)  $*$  1 if por hora

### Contenido de RUM/BPM

En cuanto al contenido de RUM/BPM, el tamaño del entorno viene determinado por el número de transacciones (t), aplicaciones (a), ubicaciones (l) y EPS máximo (MAX EPS). Consulte la guía de administración de BSM para obtener más información sobre el cálculo de EPS máximo (MAX EPS) para su entorno.

Número total de CIs  $\sim$  = aplicaciones (a) + transacciones (t) + ubicaciones (l) El rendimiento requerido es ~ (RUM MAX EPS + BPM MAX EPS )  $*$  60  $*$  60

### <span id="page-6-0"></span>Período de retención

Es necesario determinar el período de retención para cada contenido. El período de retención preconfigurado para distintas tablas de resumen se muestra en la Tabla 3. Si desea aumentar el período de retención, es necesario planificar más espacio de disco.

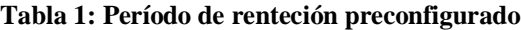

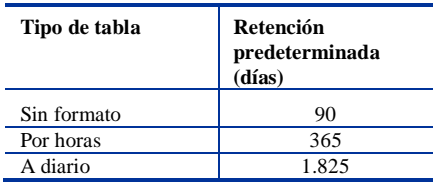

## <span id="page-6-1"></span>Tamaño de la implementación

En SHR, el tamaño de la implementación se clasifica como pequeño, mediano o grande según el número de CI recopilados desde los orígenes de datos. La implementación pequeña, mediana y grande corresponde a 500, 5000 y 20000 nodos respectivamente. El numero total de CI y de rendimiento requerido para estas implementaciones se muestra en la Tabla 1.

**Tabla 2: CI totales y rendimiento requerido en la implementación de SaOB (Service and Operations Bridge)** 

| Tamaño de la<br>implementación | <b>Nodos</b><br>de<br>sistema | Nodos de<br>red | Interfaces de red | Aplicación<br>$(RUM + BPM)$ | Tasa<br>de<br>eventos | Número<br>total de<br>CI | Rendimiento<br>requerido<br>(registros/hora) |
|--------------------------------|-------------------------------|-----------------|-------------------|-----------------------------|-----------------------|--------------------------|----------------------------------------------|
| Pequeño                        | 500                           | 5.000           | 10.000            | $\sim 100$ /s               | 10/s                  | $~10~\mathrm{s}$         | $\sim$ 600K                                  |
| Media                          | 5.000                         | 10.000          | 50,000            | $\sim 300/s$                | 20/s                  | $\sim$ 220K              | $-3.200K$                                    |

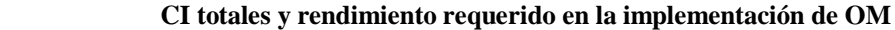

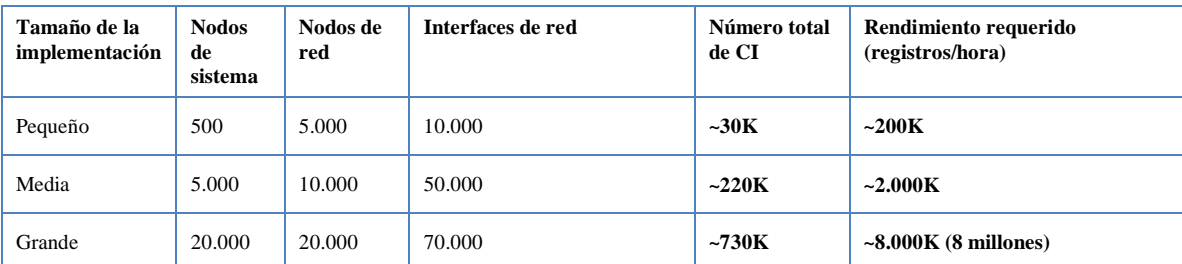

El número total de CI y los registros/hora de la Tabla 1 se calculan basándose en las entradas de la Tabla 2. Se presupone que cada uno de los nodos de sistema tiene **10 sistemas de archivos, 10 discos, 5 network i/f y 6 CPU**.

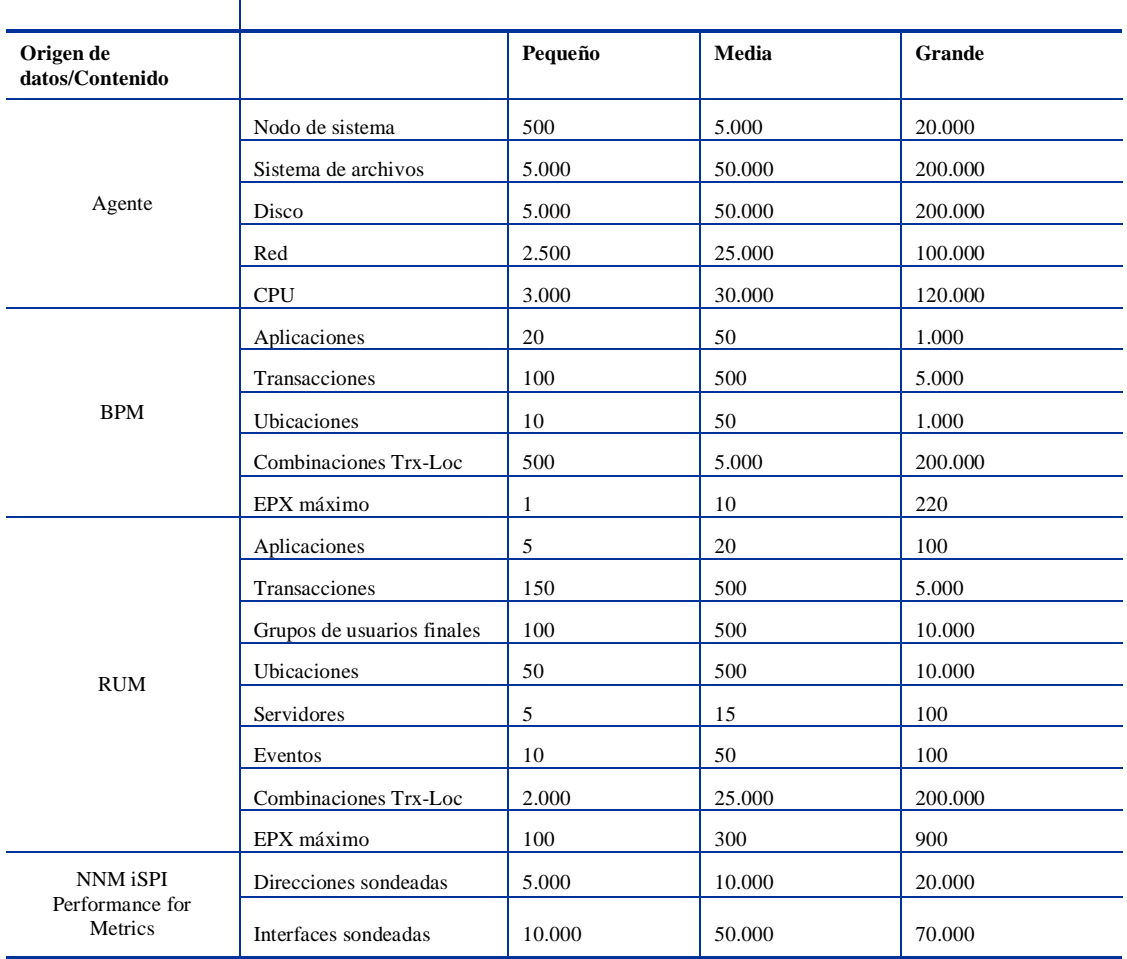

#### **Tabla 3: Información de distribución de CI**

Los cálculos anteriores incluyen sólo el contenido que aporta la mayor carga a SHR. Debe proporcionar suficiente espacio para el resto de contenido como KPI, HI, etc.

<span id="page-7-0"></span>**NOTA:** Debe realizar un ejercicio parecido para el contenido personalizado que implemente en SHR.

## Configuración de hardware y software

La Tabla 4 muestra la**configuración** mínima basada en pruebas de rendimiento.

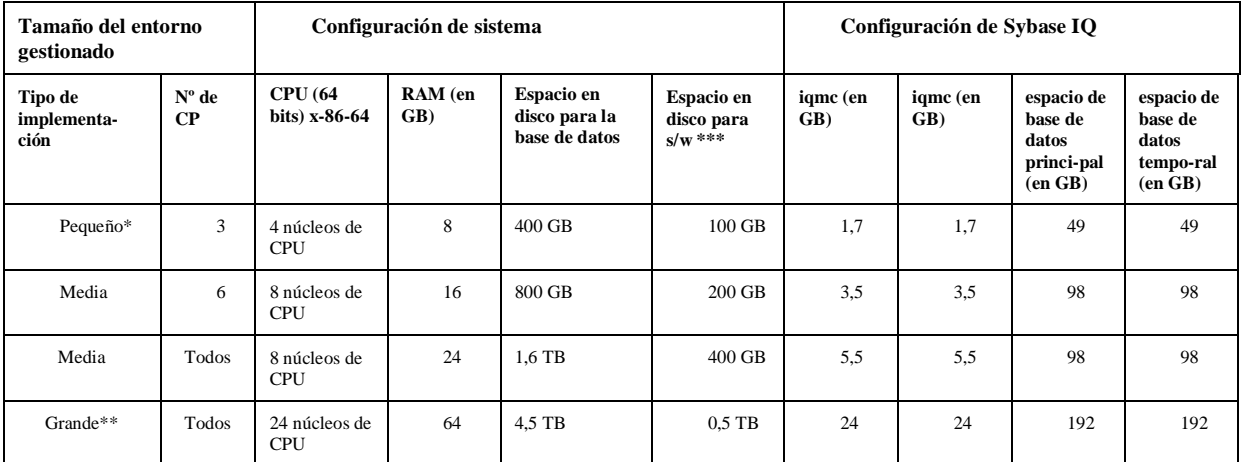

#### **Tabla 4: Configuración de hardware y software**

\*Para los sistemas con 4 CPU, añada la siguiente entrada **-**iqgovern 50 en {SYBASE}/IQ-15\_4/scripts/pmdbconfig.cfg.

\*\* Para una implementación grande, implemente los recopiladores en sistemas independientes. En las pruebas de rendimiento, los recopiladores se han implementado en dos sistemas independientes cada uno de los cuales recopilaba datos para 10000 nodos.

\*\*\* Esta columna captura requisitos de espacio en disco para software y datos de tiempo de ejecución

El componente recopilador de SHR se prueba para un máximo de 10.000 nodos (~320K CI). La Tabla 5 muestra la **configuración** mínima del recopilador.

#### **Tabla 5: Configuración de recopilador**

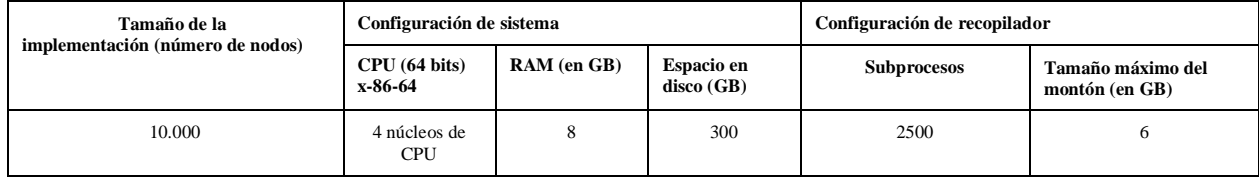

# <span id="page-9-0"></span>3 Recomendaciones generales y prácticas recomendadas

Esta sección proporciona las pautas y las prácticas recomendadas para obtener el mejor rendimiento de SHR.

## <span id="page-9-2"></span><span id="page-9-1"></span>Hardware y software

#### Procesador

Puede implementar SHR en sistemas con procesadores Intel 64 ibits (x86-64) o AMD 64 bits (AMD64). Se recomienda utilizar procesadores Intel.

- Para Intel 64 bits (x86-64), se recomiendan las siguientes familias de procesador Xeon:
	- Penryn
	- Nehalem
	- Westmere
	- Sandy Bridge
- Para AMD 64 bits (AMD64), se recomiendan las siguientes familias de procesadores Opteron:
	- Istanbul
	- Lisbon
	- Valencia

#### <span id="page-9-3"></span>**Disco**

El rendimiento de disco es importante para los entornos a gran escala de nivel medio o superior. Se recomienda utilizar RAID 1+0 (10) con caché de escritura y copia de batería en discos de 15.000 rpm o con un almacenamiento SAN de alto rendimiento. Las configuraciones de disco que no alcancen este nivel de rendimiento no son adecuadas.

#### <span id="page-9-4"></span>**Software**

Consulte el matriz de compatibilidades de HP para ver el sistema operativo admitido.

<span id="page-9-5"></span>Si utiliza máquinas virtuales, se recomienda que utilice VMware ESXi 5.0 o una versión secundaria posterior. El entorno virtual debe cumplir los *requisitos de hardware x86-64 o AMD64*.

## Sistema operativo

El kernel de Linux proporciona un sistema para limitar el número de descriptores de archivo y otros recursos por proceso. SHR utiliza muchos sockets y archivos de sistemas de archivos, de manera que los scripts de inicio del servicio SHR establecen este límite en 65.536.

SHR establece la conexión con varios orígenes de datos para recopilar datos de supervisión. Cuando se establece una conexión, el lado cliente de la conexión utiliza un número de puerto. El efímero intervalo de puertos configurado en un sistema Windows limita el número máximo de conexiones de un sistema a otro. Aumente este intervalo a unos 60.000 ejecutando los pasos indicados en <http://support.microsoft.com/kb/319502>

 Debe configurar una **memoria virtual que sea al menos el doble de la memoria física** (es decir, el doble de la memoria RAM).

## <span id="page-10-0"></span>Aplicación HP Service Health Reporter

SHR implementa una capa Extraer, transformar y cargar (ETL) para recopilar, transformar y cargar datos en su almacén de datos. El componente recopilador en SHR se comunica con los orígenes de datos y extrae datos. El almacén de datos está implementado en una base de datos de almacén de columnas Sybase IQ. SHR permite implementar el recopilador y los componentes de Sybase IQ en sistemas independientes. En función del tamaño de la implementación, puede implementar el componente recopilador en varios sistemas. Esta implementación permite distribuir la carga del servidor central. También puede optar por implementar el recopilador cerca de los orígenes de datos para reducir el consumo del ancho de banda de red.

Entre las prácticas recomendadas para el ajuste de la aplicación SHR se incluyen:

#### <span id="page-10-1"></span>Extracción de datos

#### **Recopilación de datos inicial**

Los recopiladores SHR ofrecen la posibilidad de recopilar datos históricos al iniciar la recopilación desde un origen de datos determinado. La configuración predeterminada para los diferentes orígenes de datos se muestra en la Tabla 4.

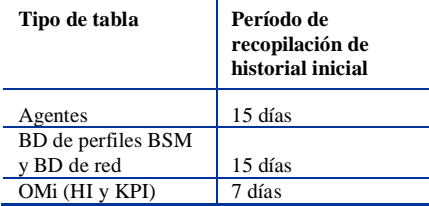

#### **Tabla 6: Período de recopilación de historial inicial**

Esta configuración predeterminada puede variar para obtener datos históricos adicionales. Sin embargo, aumentar la duración afecta al uso de la RAM y en consecuencia aumenta el tiempo necesario para completar esta operación.

Para recopilar datos históricos adicionales a partir de HP Performance Agents, aumente el parámetro **collector.initHistory** dedl archivo config.prp que se encuentra en la carpeta {PMDB\_HOME}/data . El número de HP Performance Agents sondeados simultáneamente en busca de datos está regido por el número de subprocesos configurados en la recopilación de SHR. El parámetro **org.quartz.threadPool.threadCount** del archivo

{PMDB\_HOME}/config/ramscheduler.properties identifica el número máximo de subprocesos que pueden generarse y, por consiguiente, el número máximo de HP Performance Agents que pueden sondearse simultáneamente. Si la cantidad de datos históricos solicitados es enorme, disminuya el número de subprocesos. Esto garantiza que no se supere el requisito de memoria de SHR y ocurra un error OutOfMemory. Con 5.000 hosts y 15 días de recopilación de historiales iniciales, el número de subprocesos recomendado es 50 para la recopilación del historial inicial.

Se extraerá un gran volumen de datos de la base de datos de perfiles y de la base de datos de red. Si se requieren más de 15 días de datos, modifique el parámetro **dbcollector.initHistory** del archivo {PMDB\_HOME}/data/config.prp. Si se requieren más datos históricos, establezca el número de subprocesos en el archivo {PMDB\_HOME}/data/config.prp en un valor muy bajo. Esto ralentiza la recopilación de HP Performance Agent pero permite que los datos de la base de datos de perfiles puedan recopilarse, lo que puede aumentar el consumo de memoria de montón de SHR.

Una vez finalizada la recopilación, el número de subprocesos puede restablecerse en el valor predeterminado.

#### **Falta la recopilación de datos**

Si SHR permanece inactivo durante un período de tiempo por motivos de mantenimiento o por otras razones, o bien si el origen de datos es inaccesible temporalmente, SHR recopila los datos que falta de los orígenes de datos. collector.maxHistory el parámetro definido en el archivo  ${PMDB<sub>HOME</sub>}/data/confiq$  determina la cantidad máxima de datos históricos que puede recopilar SHR desde las instancias de HP Performance Agent si la recopilación se detiene en un agente por algún motivo. El valor predeterminado se establece en 15 días (360hrs). Para la recopilaciones en la base de datos de perfiles y en la base de datos de red, el parámetro dbcollector.maxHistory determina la cantidad máxima de datos históricos que puede recopilar SHR de la base de perfiles de BSM y de la base de datos de red. El valor predeterminado es de 15 días (360 horas). Si SHR recopila datos que faltan para un número de orígenes de datos, reduzca el valor de org.quartz.threadPool.threadCount tal como ha hecho en la recopilación del historial inicial.

#### **Tiempod e espera de respuesta de agente**

Si el agente del entorno no responde después de haber establecido la conexión, verá errores de tiempo de espera de conexión de lectura de socket en los registros. Esto ralentiza la recopilación de datos desde otros orígenes de datos. Para solucionar este problema, puede establecer el tiempo de espera de lectura de socket en un valor inferior para la comunicación del agente ejecutando los comandos

```
ovconfchg -ns bbc.cb -set RESPONSE_TIMEOUT <timeout in secs>
```
ovc -restart

Sin embargo, si establece este valor en una cifra muy baja, la conexión de socket se cerrará antes de que el agente responda y esto causará una pérdida de datos.

#### **Intervalo de recopilación**

SHR usa BSM Run-time Service Model (RTSM), HP Operations Management (HPOM) o VMware vCenter como su fuente topológica. El invervalo de recopilación predeterminado para las fuentes topológicas se establece en 24 horas. Este es el periodo mínimo recomendado. Sin embargo, este valor puede cambiarse a través de la consola de administración de SHR. Establezca el valor de este parámetro en función de la frecuencia con que se actualizan las fuentes topológicas. Si RTSM o HPOM se actualizan con menos frecuencia, reduzca el intervalo de recopilación. Esto ayuda a evitar costosas actualizaciones de dimensión de todos los paquetes de contenido. El rendimiento de SHR disminuye si se reduce el intervalo de recopilación.

El intervalo de recopilación de la recopilación de datos de HP Performance Agent, la base de datos de perfiles y la base de datos de red se ha establecido en una hora de forma predeterminada. Puede cambiar este parámetro desde la consola de administración de SHR. Si aumenta el intervalo de recopilación, aumentará la latencia.

#### **Período de retención de datos para el recopilador**

El servidor SHR obtiene (copia, si el recopilador coexiste con el servidor) datos del recopilador y los archiva en la carpeta {PMDB\_HOME}/extract/archive del sistema del recopilador. Puede configurar el período de retención para la carpeta archive utilizando los parámetros archivefilecleanup.job.freq y archive.retention.period del archivo {PMDB\_HOME}/config/collection.properties. El parámetro archivefilecleanup.job.freq indica la frecuencia del trabajo de limpieza en minutos y archive.retention.period indica el período de retención en horas.

### <span id="page-12-0"></span>Procesamiento de datos

#### **Número de procesadores SHR**

Los paquetes de contenido instalados en SHR implementan secuencias de procesamiento de datos, tal como se muestra en la Figura 1, para auditar y controlar el flujo de datos. Estas secuencias consisten en pasos que implementan diferentes tareas ETL y también controlan la secuencia de ejecución de dichas tareas. Cada paquete de contenido implementa una o más secuencias en SHR. Estas secuencias se inician de forma periódica y cada paso inicia un proceso que ejecuta la tarea especificada. Para que la sobrecarga de rendimiento de los paquetes de contenido inactivos no se dispare, se recomienda instalar sólo aquellos paquetes de contenido que tengan orígenes de datos configurados.

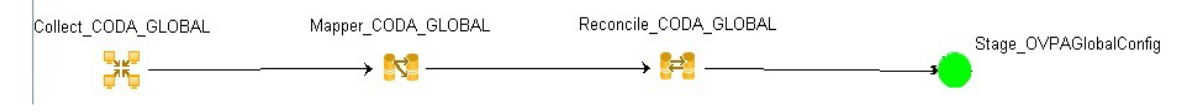

#### **Figura 1: Secuencia de SHR**

Todos los movimientos de datos que ocurren en SHR se controlan a través de un marco de trabajo de procesamiento de datos. Este marco de trabajo permite al administrador controlar el número total de procesos de SHR que se ejecutan en cualquier momento. También permite controlar el número de procesos por tipo de paso. Si el sistema de SHR tiene recursos limitados o está consumiendo muchos recursos de la CPU, proporcionar un límite para el total de procesos de datos de SHR y limitar los procesos por tipo de paso puede ayudar a reducir la utilización de recursos. No obstante, esto puede ralentizar el movimiento de datos en SHR. Igualmente, si la latencia con movimiento de datos es elevada puede aumentar los límites de los procesos de SHR en función de los recursos de hardware disponibles para SHR.

Para limitar el número de procesos de datos de SHR, consulte en la *Ayuda en línea para administradores* la sección sobre "Gestión de procesos de datos." Para limitar el número de procesos por tipo de paso, ejecute el comando,

```
abcAdminUtil -setResourceCount -resourceType <type> -value <value>
donde
```
<type> : Type of the step, e.g COLLECT\_PROC, TRANSFORM\_PROC, RECONCILE\_PROC, STAGE\_PROC, LOAD\_PROC, AGGREGATE\_PROC, EXEC\_PROC\_PROC.

<value> : Limit on the number of process of <type>. e.g 40.

En la siguiente tabla se indican los valores predeterminados para cada uno de estos pasos:

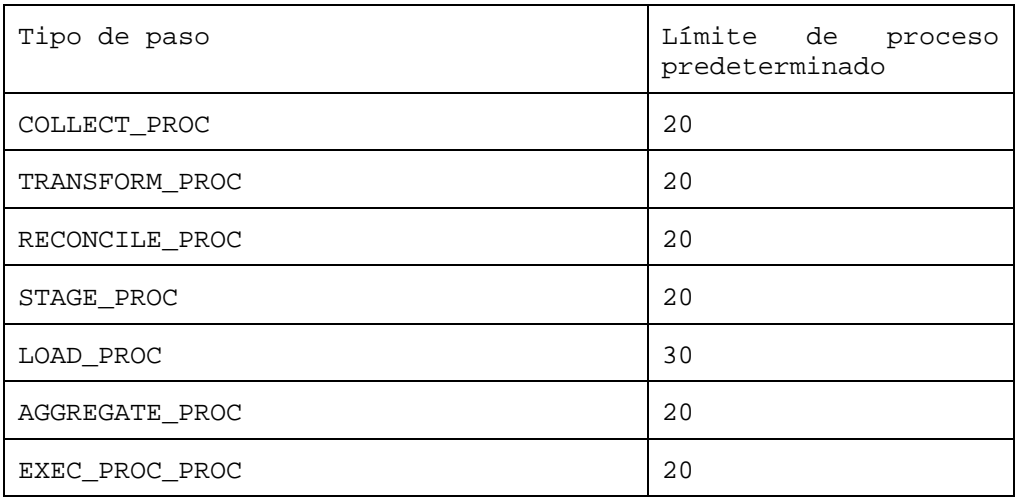

Cada paso del movimiento de datos que se procesa en SHR tiene un límite de tiempo máximo. De forma predeterminada, este límite está establecido en 60 minutos. En determinados casos en que se está procesando una gran cantidad de datos, algunos pasos como la agregación previa y la previsión pueden superar este límite. Cuando esto ocurre, la secuencia de procesamiento de datos muestra un estado de error. En tales casos, debe esperar hasta que finalice la secuencia.

#### **Espacio de uso en disco**

Aumentar el número de archivos en las carpetas de SHR afecta al rendimiento de las operaciones de disco. Los componentes de SHR mueven los archivos a la carpeta failed si se encuentran errores al procesar los datos en el archivo. Estos archivos contienen los datos rechazados por la capa ETL de SHR y es posible que necesiten corrección manual. La acumulación de archivos en estas carpetas puede aumentar el uso de espacio en disco y afectar a otras operaciones del disco. Es necesario que procese manualmente los datos de las carpetas {PMDB\_HOME}/stage/failed\_to\_transform,

{PMDB\_HOME}/stage/failed\_to\_stage y {PMDB\_HOME}/stage/failed\_to\_load tal como se indica en las guías de SHR.

Tras cargar los datos en las tablas de fases, los datos recopilados se archivan como archivos CSV en la carpeta {PMDB\_HOME}/stage/archive. SHR elimina estos archivos periódicamente. Un aumento del número de archivos en estas carpetas puede aumentar el uso de espacio en disco y afectar a otras operaciones del disco.

Al aumentar el tamaño del archivo de registro a partir de la configuración predeterminada, se usa más espacio en disco. Antes de aumentar el tamaño del archivo de registro, asegúrese de disponer de suficiente espacio en disco.

#### **Control de carga en Sybase IQ**

SHR calcula previamente los datos de resumen para reducir el tiempo que se tarda en consultar grandes volúmenes de datos en los informes. Los procesos de resumen se modelan como pasos en la secuencia de SHR y se ejecutan en segundo plano. Las funciones de agregación utilizadas en el proceso de resumen incluyen promedio, máximo, mínimo, recuento, porcentaje 90, porcentaje 95, predicción lineal, etc. Los resúmenes calculados por los paquetes de contenido preconfigurados se definen en el archivo {PMDB\_HOME}/config/aggregate\_config.xml. Las agregaciones que no se utilizan en los informes preconfigurados se deshabilitan en este archivo. Si no necesita algunos de los resúmenes previos, puede desactivar esta función por nivel de métrica en las agregaciones en este archivo para reducir la carga en Sybase IQ. Si modifica la configuración preconfigurada en este archivo, debe ejecutar el siguiente comando para implementar el cambio

Aggrgen regenerateall=true

#### **Sybase IQ está inactivo durante un tiempo**

Si hay demasiados archivos acumulados en la carpeta  $\{PMDB, HOME\}/\text{stage}$  o {PMDB\_HOME}/collect, disminuya el número de subprocesos para reducir el flujo de entrada de datos en SHR hasta que no haya ningún trabajo pendiente. Esta situación puede ocurrir si Sybase IQ estuvo inactivo o inaccesible durante un periodo de tiempo, o si los pasos de las secuencias no se pudieron ejecutar durante un tiempo, mientras se ejecutaba la recopilación de datos.

## <span id="page-14-0"></span>Base de datos Sybase IQ

Las bases de datos OLTP tradicionales almacenan datos por filas, que es el mecanismo preferido para el procesamiento de transacciones. Sybase IQ almacena datos por columna, que es una opción adecuada para las consultas que extraen algunos campos de una tabla. El rendimiento de Sybase IQ suele estar limitado por la CPU, la memoria y el almacenamiento disponibles para el proceso de Sybase IQ. Un aumento de CPU aporta más memoria y uso de disco, de modo que se deben tener en cuenta todos los aspectos del sistema al aumentar este recurso para IQ.

Los siguientes parámetros de inicio de Sybase IQ, ubicados en el archivo {SYBASE}/IQ-15\_4/scripts/pmdbconfig.cfg, pueden ajustarse para obtener un mejor rendimiento. Si efectúa cualquier cambio en los siguientes parámetros, debe reiniciar la base de datos Sybase IQ:

- **iqgovern**: Sybase IQ calcula el valor de este parámetro basándose en la configuración del sistema y no es necesario modificarlo salvo cuando Sybase IQ se implementa en un sistema de configuración inferior. Si Sybase IQ se implementa en un sistema con 4 CPU y 8 GB de RAM, añada la entrada iqgovern=50 al archivo {SYBASE}\IQ-15\_4\scripts\pmdbconfig.cfg.
- **gm :** Este parámetros limita el número total de conexiones de usuario simultáneas con el servidor Sybase IQ. De forma predeterminada, SHR establece este parámetro en 150. Si ha instalado sólo uno o dos paquetes de contenido de SHR, puede establecer este parámetro en un valor inferior para mejorar el rendimiento. Tenga en cuenta que Sybase IQ asigna memoria para las conexiones *activas* e *inactivas* y un valor inferior de gm ayuda a evitar sobrecargas.
- **iqmc** e **iqtc:** Sybase IQ utiliza cachés de búfer principales y temporales para las operaciones de la base de datos. Los datos se almacenan en uno de los dos cachés siempre que estén en la memoria. SHR establece igmc=1,7 GB e igtc=1,7 GB para implementaciones pequeñas, igmc=3,5 GB e iqtc=3,5 GB para implementaciones medianas e iqmc=7 GB e iqtc=7 GB para implementaciones grandes. Puede aumentar el valor del caché del búfer para mejorar el rendimiento de la base de datos en función de la cantidad total de memoria física disponible en el sistema.
- **espacio de base de datos principal**: SHR crea archivos de base de datos y archivos de espacio de base de datos temporales en el mismo directorio (disco). El servicio Supervición interna (IM) de SHR amplía el tamaño de la base de datos **pmdb\_user\_main** automáticamente añadiendo nuevos archivos cuando el uso del espacio de base de datos cruza un umbral determinado. El valor de umbral se configura utilizando el parámetro dbspace.max.percentage en el archivo config.prp. El valor predeterminado de este parámetro es 85 por ciento. Se recomienda establecer un tamaño de archivo inicial de un volumen superior en vez de permitir que el Servicio IM de SHR añada el archivo. Varios conjuntos de archivos de datos más pequeños degradarán el rendimiento. Sybase IQ funciona mejor utilizando un archivo grande en lugar de muchos archivos pequeños.
- **espacio de base de datos temporal**: El servicio de Supervisión interna (IM) de SHR no amplia el **espacio de base de datos** temporal. Para mejorar el rendimiento de Sybase IQ, considere añadir manualmente más archivos de datos al **dbspace**, preferiblemente de un disco diferente, tras la fase de configuración posterior a la instalación. Esto aumentará la tasa de E/S y distribuirá los datos a partes iguales en los archivos de base de datos, lo que mejorará el rendimiento de la base de datos en general. Puede añadir archivos adicionales a un **dbspace** ya sea utilizando Sybase Central o desde Interactive SQL Java (dbisql).

#### **Para añadir archivos de base de datos mediante Sybase Central:**

- 1. Abra Sybase Central,
	- a. En Windows, haga clic en **Iniciar** -> **Programas** -> **Sybase** -> **Sybase IQ 15.4** -> **Sybase Central v6.1 Edition**
	- b. En Linux, ejecute **/opt/HP/BSM/Sybase/shared/sybcentral610/scjview**.
- 2. En el panel de la derecha, haga doble clic en **Sybase IQ 15**.
- 3. En el menú Connections -> Connect with Sybase IQ 15...
- 4. En el cuadro de diálogo **Connect** de la ficha **Identification**, escriba las credenciales de usuario.
- 5. En la ficha **Database**, seleccione la base de datos a la que desee conectarse y, a continuación, haga clic en **OK**.
- 6. En la ficha **Contents**, haga doble clic en **Dbspaces**. Para crear un nuevo archivo dbspace, haga clic en la opción **Create a dbspace** en el panel de la izquierda.

#### **Para añadir archivos de base de datos mediante dbisql:**

- 1. Abra Interactive SQL,
	- a. En Windows, haga clic en **Iniciar** -> **Programas** -> **Sybase** -> **Sybase IQ 15.4** -> **Interactive SQL**.
	- b. En Linux, ejecute el comando siguiente:

/opt/HP/BSM/Sybase/IQ-15\_4/bin64/dbisql

- 2. En el cuadro de diálogo **Connect** de la ficha **Identification**, escriba las credenciales de usuario.
- 3. En la ficha **Database**, seleccione la base de datos a la que desee conectarse y, a continuación, haga clic en **OK**.

4. Utilice el comando ALTER DBSPACE para añadir un archivo:

**ALTER DBSPACE <***nombre de dbspace***> ADD FILE <***nombre lógico***> '<***ruta de acceso completa de***>' SIZE <***tamaño***> Ejemplo:**  En Windows: **ALTER DBSPACE pmdb\_user\_main ADD FILE pmdb\_user\_main02** 

#### **'C:\dbfile\pmdb\_user\_main02.iq' SIZE 20GB**

- Para mejorar el rendimiento, se recomienda reubicar los siguientes archivos de base de datos de Sybase IQ en distintas unidades físicas antes de iniciar la recopilación de datos:
	- o **Almacén de catálogos** (por ejemplo, pmdb.db): una vez creada la base de datos, este archivo no puede moverse.
	- o **Almacén IQ o IQ\_SYSTEM\_MAIN** (por ejemplo, pmdb.iq): una vez creada la base de datos, este archivo no puede moverse.
	- o **Almacén IQ temporal o IQ\_SYSTEM\_TEMP** (por ejemplo, pmdb.iqtmp): este archivo puede reubicarse tras crear la base de datos.
	- o **Registro de mensajes IQ o IQ\_SYSTEM\_MSG** (por ejemplo, pmdb.iqmsg): este archivo puede reubicarse tras crear la base de datos.
	- o **Registro de transacciones del Almacén de catálogos** (por ejemplo, pmdb.log): una vez creada la base de datos, este archivo no puede moverse.
	- o **Usuario principal o PMDB\_USER\_MAIN** (por ejemplo, pmdb\_user\_main(x).iq): durante la creación de la base de datos, puede especificar una ubicación diferente.

Sybase IQ funciona mejor si aumenta los recursos de CPU y de memoria en el sistema.

## <span id="page-16-0"></span>SAP BusinessObjects

Los informes de SHR son documentos de Web Intelligence. Web Intelligence (WebI) Report Server en SAP Business Objects es responsable de la creación de documentos de Web Intelligence. La memoria máxima disponible para el servidor WebI son solo 2 GB porque se trata de un proceso de 32 bits. Para evitar esta limitación, calcule la carga en el servidor e implemente el número necesario de servidores WebI.

La carga en el servidor WebI depende del número de conexiones simultáneas con el servidor y de la complejidad y el tamaño de los documentos de informe a los que se accede. Si el servidor no se ha configurado correctamente, es posible que al acceder a informes aparezcan mensajes como "El servidor Web Intelligence está ocupado" y "El servidor ha alcanzado el número máximo de conexiones simultáneas".

A continuación se muestran algunos de los pasos que puede seguir para evitar estos errores

- Al acceder a informes, los valores predeterminados para las solicitudes de respuesta pueden causar la carga de varios miles de registros en el servidor Web Intelligence. Especifique valores adecuados para las solicitudes de respuesta para evitar una carga elevada en el servidor. Por ejemplo, al abrir informes debe especificar valores para las solicitudes de respuesta de servicios de negocio o de grupos de nodos, tales como el número de nodos obtenidos de la base de datos es una cifra entre 1000 y 2000.
- El valor predeterminado para el número máximo de conexiones es 50. Si la carga del servidor por solicitud es alta, verá un mensaje de error indicando que el servidor está ocupado. Reduzca este parámetro y añada otro servidor Web Intelligence para dar soporte a las solicitudes de conexión adicionales. Al añadir servidores adicionales, asegúrese de no quebrantar la regla de oro "Un servidor de procesamiento Web Intelligence por núcleo de CPU por máquina".

En resumen, el objetivo es alcanzar el número de servidores WebI y el máximo de conexiones por servidor de manera que el servidor permita a todos los usuarios conectarse y abrir documentos de informe sin alcanzar el límite de 2 GB.

# <span id="page-17-0"></span>4 Referencia

En este capítulo se describen los escenarios de las pruebas de referencia, la metodología de las pruebas utilizada para las pruebas de rendimiento en los laboratorios.

En la siguiente tabla se enumeran los escenarios de las pruebas de referencia:

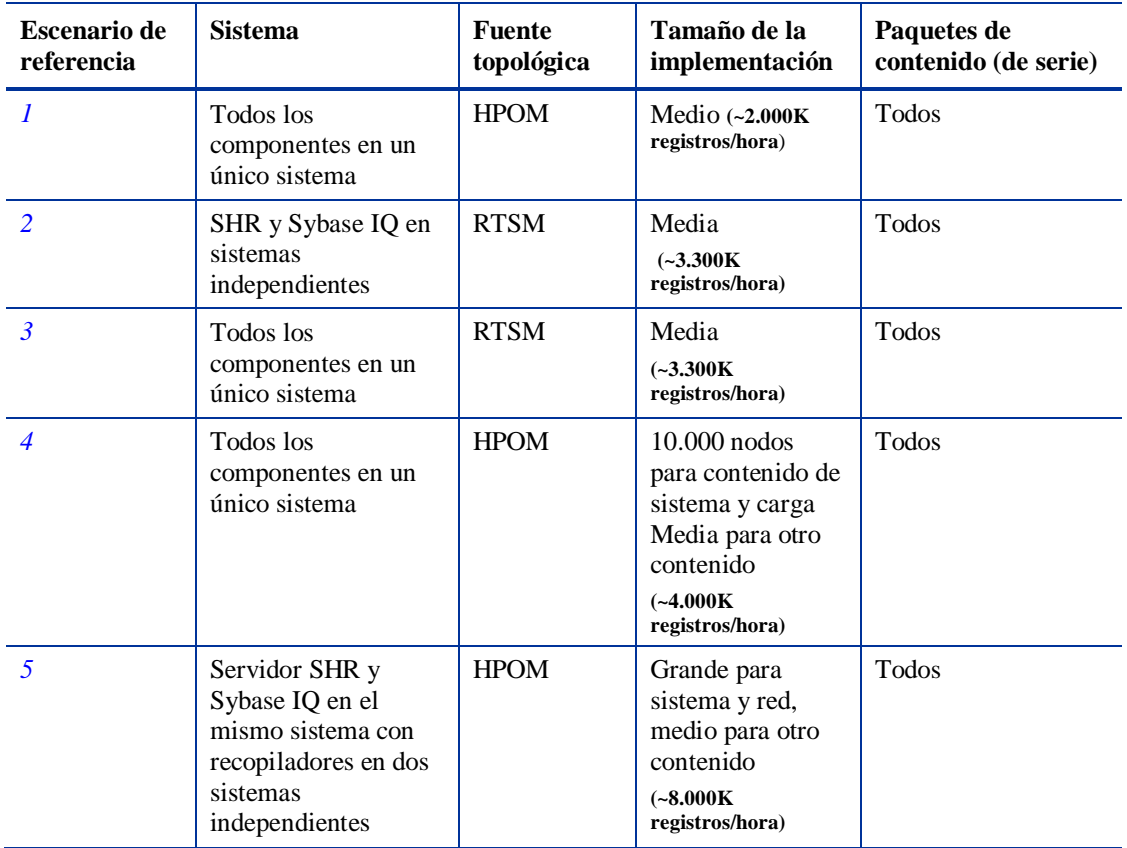

### Metodología de la prueba

Se utilizó la siguiente metodología para realizar las pruebas:

- La prueba se efectuó utilizando la configuración tal como se indica en la sección *[Capítulo 2](#page-6-1)  [Tamaño de la implementación](#page-6-1)*.
- La latencia es el tiempo que tardan los datos del sistema de origen en estar disponibles en varias tablas de SHR.
- Se calculó el tiempo medio necesario para recopilar los datos.
- Se calculó el tiempo medio necesario para efectuar los diversos pasos de los procesos de datos.
- Durante la prueba se recopiló la utilización de la CPU, la memoria y la E/S de disco del sistema de SHR cada ciertos intervalos de tiempo.

## <span id="page-18-0"></span>Referencia Escenario 1

SHR y Sybase IQ están instalados en el mismo sistema junto con todos los paquetes de contenido. Está implementado en un entorno HPOM. La prueba se efectuó con una implementación media (5000 hosts) en Linux y Windows.

### Configuración del hardware

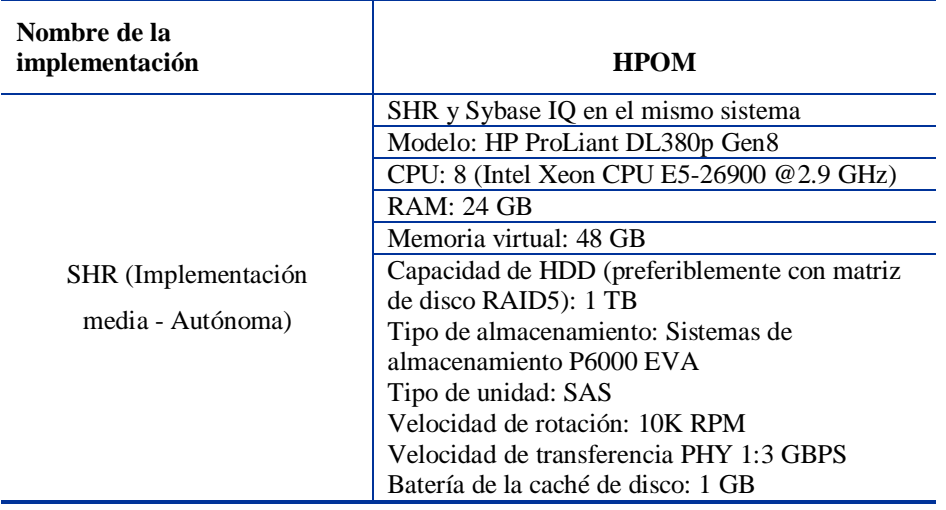

### Para obtener resultados

Aumente la caché principal/temporal de Sybase IQ a 5,5 GB en el archivo {SYBASE}\IQ-15\_4/scripts/pmdbconfig.cfg

## <span id="page-18-1"></span>Referencia Escenario 2

SHR y Sybase IQ están instalados en distintos sistemas y todos los paquetes de contenido están instalados. Está implementado en un entorno RTSM. La prueba se efectuó con una implementación media (5000 hosts) en el sistema operativo Windows.

## Configuración del hardware

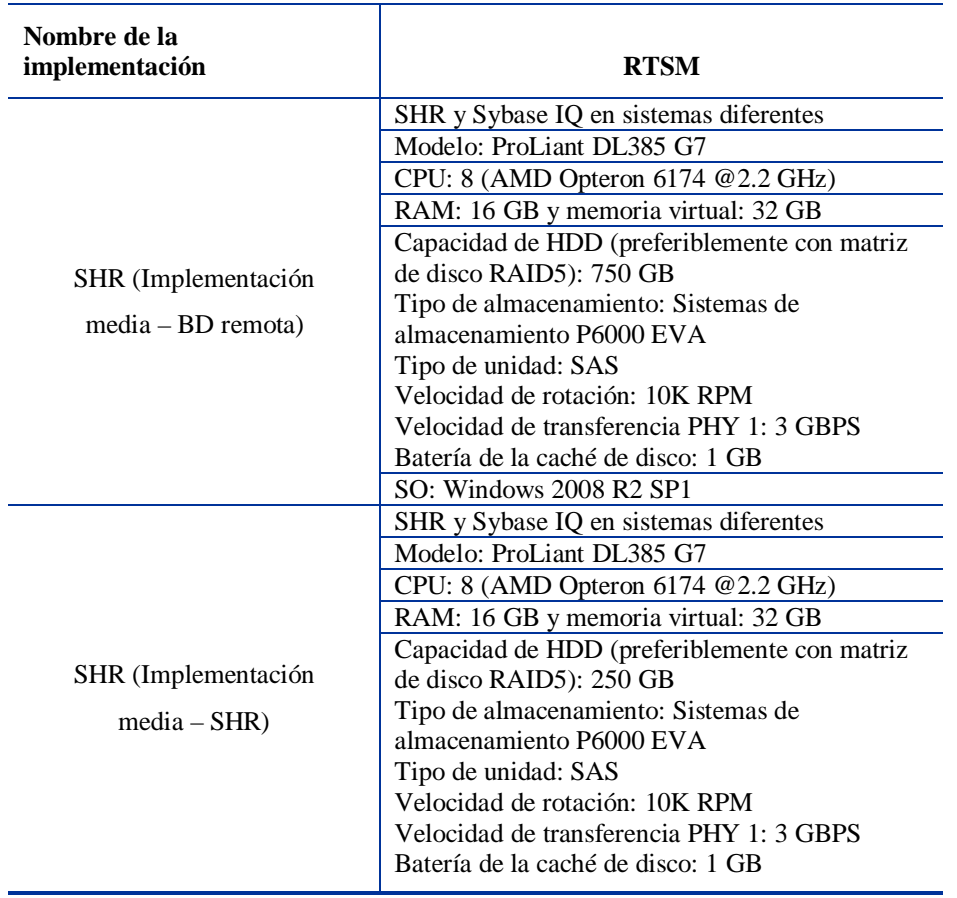

## Para obtener resultados

Aumente la caché principal/temporal de Sybase IQ en la base de datos remota a 12,28 GB en el archivo {SYBASE}/IQ-15\_4/scripts/pmdbconfig.cfg

## <span id="page-20-0"></span>Referencia Escenario 3

SHR y Sybase IQ están instalados en el mismo sistema junto con todos los paquetes de contenido. Está implementado en un entorno RTSM. La prueba se efectuó con una implementación media (5000 hosts) en Windows y Linux.

### Configuración del hardware

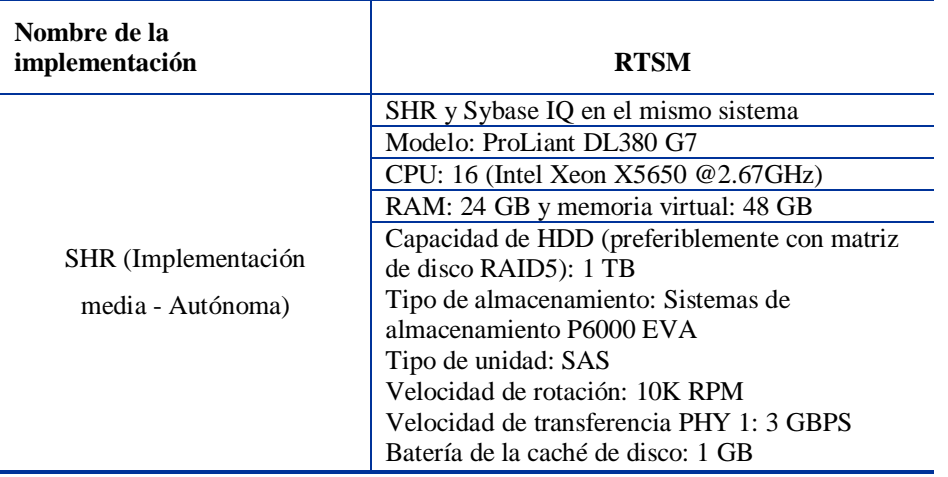

### Para obtener resultados

Aumente la caché principal/temporal de Sybase IQ a 5,5 GB en el archivo (en Windows) %SYBASE%\IQ-15\_4\scripts\pmdbconfig.cfg o (en Linux) \$SYBASE/IQ-15\_4/scripts/pmdbconfig.cfg

## <span id="page-20-1"></span>Referencia Escenario 4

SHR y Sybase IQ están instalados en el mismo sistema junto con todos los paquetes de contenido. Está implementado en un entorno HPOM. La prueba se efectuó utilizando el contenido del sistema con una carga de 10.000 hosts y otro contenido con carga media. La prueba de referencia se realizó en el sistema operativo Windows.

## Configuración del hardware

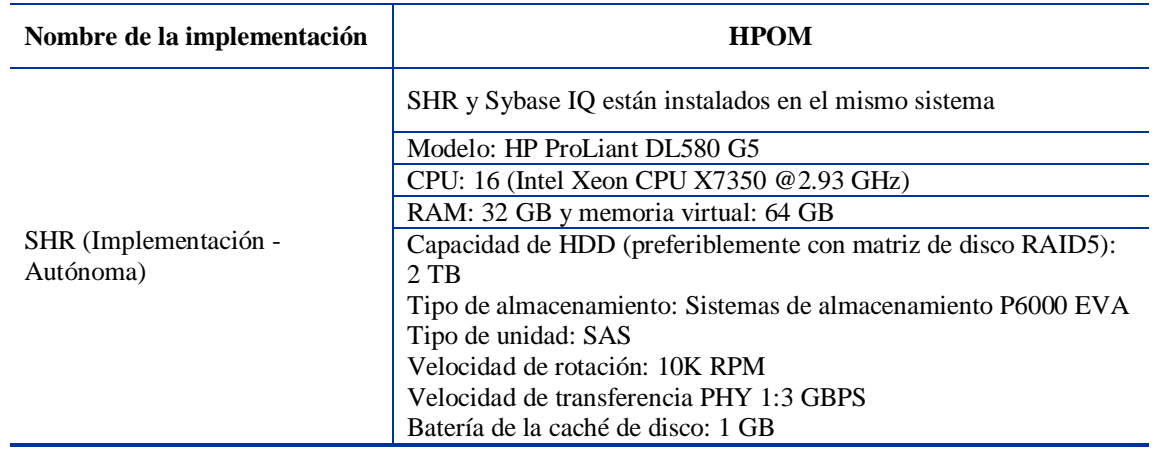

#### Para obtener resultados

- 1 Aumente la caché principal/temporal de Sybase IQ a 11 GB en el archivo  $\{SYBASE\} \1Q$ 15\_4/scripts/pmdbconfig.cfg.
- 2 Aumente la memoria JVM de la recopilación (Xmx) a 6 GB.

En Windows,

- a Ejecute el siguiente comando: **CollectionServiceCreation.bat -remove "C:\HP-SHR\" "C:\HP-SHR\"**
- b Modifique -Xmx a –Xmx6144m establecido en JVM\_ARGS en **CollectionServiceCreation.bat**.
- c Ejecute el siguiente comando: **CollectionServiceCreation.bat -install "C:\HP-SHR\" "C:\HP-SHR\"**
- d Cree servicios dependientes: **sc config HP\_PMDB\_Platform\_Collection depend= HP\_PMDB\_Platform\_IM/HP\_PMDB\_Platform\_Message\_Broker/HP\_PMDB\_Platform\_Sy base**

En Linux,

- a Detenga el servicio de recopilación ejecutando el siguiente comando: service HP\_PMDB\_Platform\_Collection stop
- b Establezca –Xmx en JVM\_ARGS a –Xmx6144m en hpbsm\_pmdb\_collector\_start.sh.
- c Inicie el servicio de recopilación: service HP\_PMDB\_Platform\_Collection start

## <span id="page-21-0"></span>Referencia Escenario 5

SHR y Sybase IQ están instalados en el mismo sistema junto con todos los paquetes de contenido admitidos en el escenario de implementaión de OM. El componente recopilador de SHR se ha instalado en dos sistemas independientes. La prueba se efectuó con una implementación grande (20.000 hosts) en Windows y Linux.

#### Metodología de la prueba

Se utilizó la siguiente metodología para realizar las pruebas:

- La prueba se efectuó en un entorno auténtico con 20000 hosts de UNIX y Microsoft Windows ejecutando HP Operations Agent o HP Performance Agent.
- La latencia es el tiempo que tardan los datos del sistema de origen en estar disponibles en varias tablas de SHR.
- Se calculó el tiempo medio necesario para recopilar los datos.
- Se calculó el tiempo medio necesario para efectuar los diversos pasos de los procesos de datos.
- Durante la prueba se recopiló la utilización de la CPU, la memoria y la E/S de disco del sistema de SHR cada ciertos intervalos de tiempo.

## Configuración del hardware

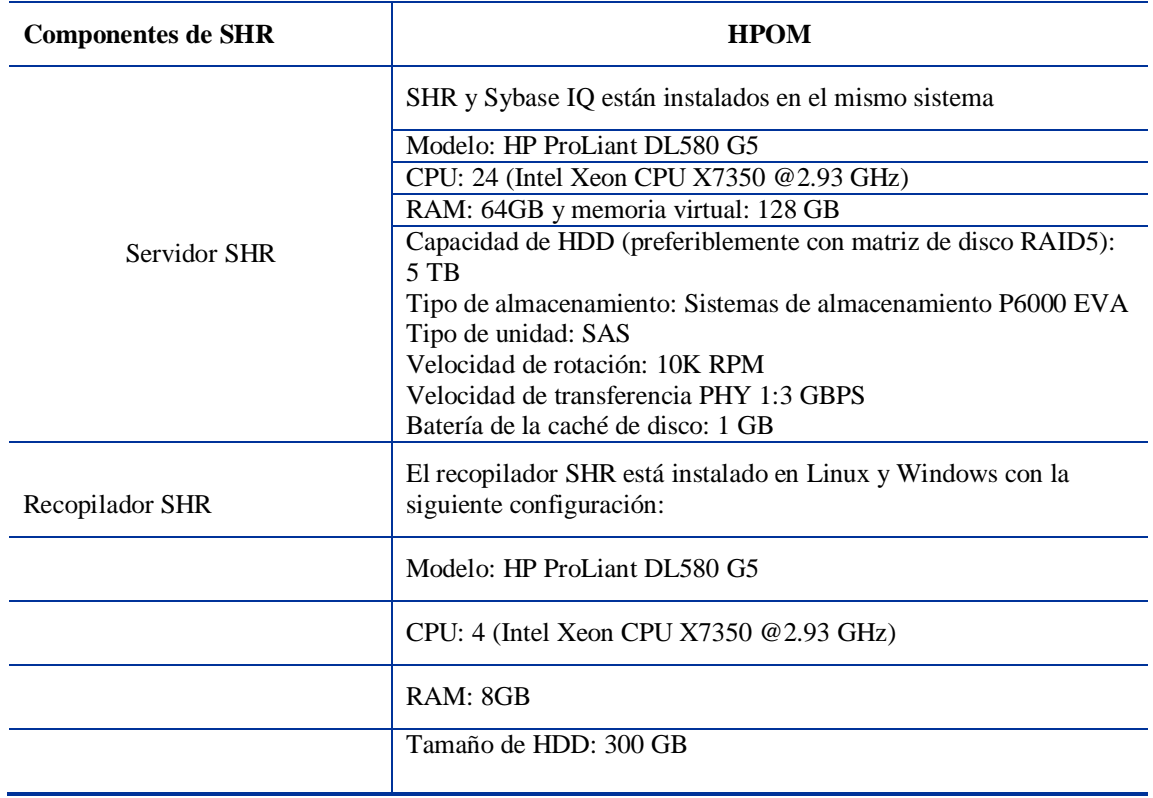

#### Para obtener resultados

- 1. Aumente la caché principal/temporal de Sybase IQ a 24 GB, la ubicación del archivo es {SYBASE}\IQ-15\_4\scripts\pmdbconfig.cfg.
- 2. Aumente la memoria JVM de la recopilación (Xmx) a 6 GB (valor predeterminado 4 GB).
- 3. En Windows, siga estos pasos para aumentar la memoria máxima JVM de recopilación:

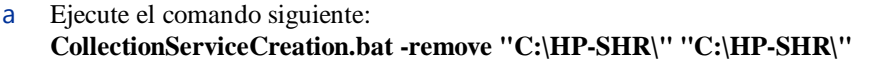

- b Establezca JVM\_ARGS=-Xmx6144m en CollectionServiceCreation.bat.
- c Ejecute el siguiente comando: **CollectionServiceCreation.bat -install "C:\HP-SHR\" "C:\HP-SHR\".**
- d Cree servicios dependientes: **sc config HP\_PMDB\_Platform\_Collection depend= HP\_PMDB\_Platform\_IM/HP\_PMDB\_Platform\_Message\_Broker/HP\_PMDB\_Platform\_Sy base**

En Linux, siga estos pasos:

- a Detenga el servicio de recopilación ejecutando el siguiente comando: **service HP\_PMDB\_Platform\_Collection stop**
- b Establezca –Xmx en JVM\_ARGS a –Xmx6144m en hpbsm\_pmdb\_collector\_start.sh.
- c Inicie el servicio de recopilación: **service HP\_PMDB\_Platform\_Collection start**